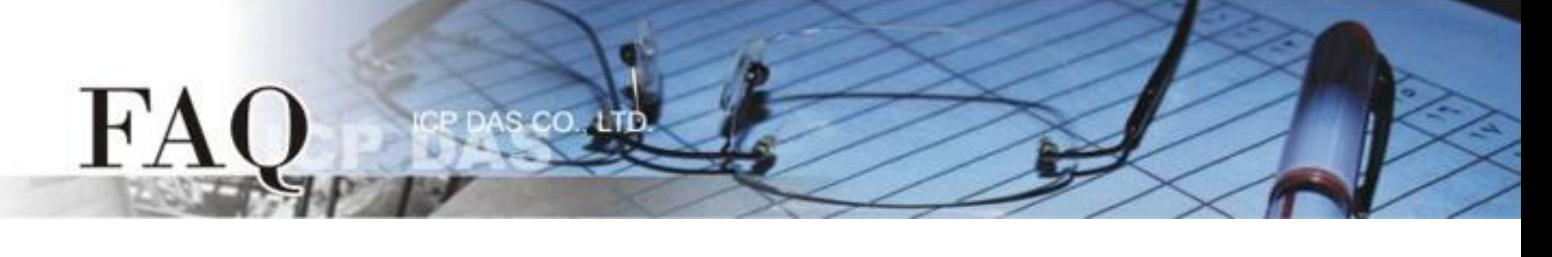

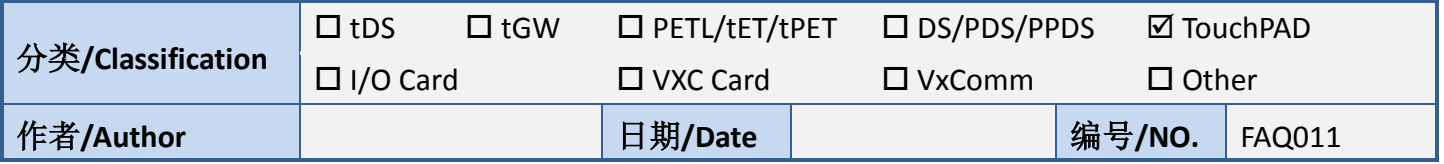

## 问题**:** 当 **TouchPAD** 开机后无画面时该怎么办**?**

答: 有许多原因可能会导致此现象。下面我们列出了几个最有可能的情况来帮助你解决这个问题。

1. 可能 MiniOS8 与 HMIWorks 版本不匹配。

- 重新下载 MiniOS8, 为了确保为 HMIworks 所匹配的版本,请使用在 HMIWorks 安装目录下的 MiniOS8。

- 可在 "C:\ICPDAS\HMIWorks\_Standard\bin\boot\[MODEL]" 中 找 到 与 HMIWorks 所 匹 配 的 MiniOS8。

- 2. 试试其他 USB 接口, 计算机或 USB 线。
	- 我们有一些经验是改变计算机的 USB 接口, 甚至是换一台计算机就可以解决问题的。
- 3. 如果以上方法无效, 请返厂维修。
	- [service@icpdas.com](mailto:service@icpdas.com) 来信询问。